## VKernel Capacity Modeler Crack [32|64bit]

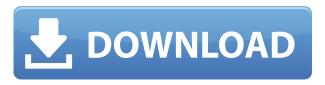

# VKernel Capacity Modeler Crack+ Keygen Full Version Free PC/Windows [April-2022]

This is a library that emulates a server environment using virtual machines. It simulates hundreds of virtualized servers to emulate your production environment. Running the models allows you to easily simulate the performance impacts of capacity changes, and make changes with confidence. How to use this library: This is a virtual kernel that emulates real world scenarios using virtual machines. It runs millions of VMs for a given server model on a single PC to see how the performance of the environment changes with a change in capacity. Usage Example: In order to better understand the functionality of VKernel Capacity Modeler we encourage you to look at the following usage example. To Run a Model: Run the simulation by clicking Run Model. The simulation will run the given model for the specified duration. To Stop a Model: To stop the simulation press the Stop Model button. To Clear the Model Results: To clear the results press the Clear Model Results button. Parameters: -You can choose to import model results from the file list. You can also specify a file path in the options window to use results from that file. - You can select a configuration, deployment or boot strategy for the model. - The options window allows you to specify the following model parameters: -Duration: Duration for the simulation to run in seconds. - Number of VMs to run: Number of VMs to run in the simulation. - CPU: Selection of the CPU model to use in the simulation. - Memory: Selection of the memory model to use in the simulation. - Disk: Selection of the disk model to use in the simulation. - Boot: Selection of the boot sequence of the models to use in the simulation. Note: You must create a list of servers in the following format in order for VKernel to run the simulation: Vm Name Hostname Servername ResourceGroup ResourceType For example: vkarkemytest.corp.local vm01 hostname mytest corp local vmc type vhvm type memory A sample VM list is provided in the file: VCAP MODEL CUSTOM SAMPLES\custom examples\README.txt To change the custom settings on the import file you can go to the following path: VCAP MODEL CUSTOM SAMPLES\custom examples\Settings\

#### VKernel Capacity Modeler Crack Free

to enter 2edc1e01e8

======= This macro automates the process of importing a vSphere environment to a Workload Capacity Modeler. The macro uses the vSphere Import Wizard to import an XML file as a Virtual Machine from the vSphere environment. The values entered in the XML file are used to populate the Capacity Modeler with a List of vSphere VMs. These VMs are later used in the Capacity Modeler. The macro is intended to be used to populate Capacity Modeler with List of VMs. The macro has no intelligence to validate the input values. The macro is NOT meant to be used to run predictive scenarios. This macro is a Workload Capacity Modeler Macros. This macro is written in FORTRAN. Usage example: ========= Import XML file as Virtual Machine and populate Capacity Modeler with List of VMs: \* Step 1 - Enter the location of the exported XML file: \* Step 2 - Select the Virtual Machine type in the XML file: \* Step 3 - Enter the required data for the Virtual Machine: When the Import XML File as a Virtual Machine is completed the vSphere vMware instance will be closed and a virtual machine will be created on the selected datastore. Virtual Machine will be populated with VMX files, any settings that are not specified in the XML file and any metadata. Once imported a virtual machine will be placed in the list and can be used in the Capacity Modeler. To use this macro in Capacity Modeler. \* Step 4 - Open the Workload Capacity Modeler and select the imported virtual machine. \* Step 5 - Save the selected virtual machine to the File System. \* Step 6 - Save the project. \* Step 7 - Share project. KEYUSER REQUESTS: ======= \* Provide the User with a way to define the Virtual Machine Type (VMX) in the Export XML File. \* Provide the User with a way to define the hostname for Virtual Machine. \* Provide the User with a way to enter the Destination Datastore(s) for the Virtual Machine. \* Provide the User with a way to enter the Hostname(s) of the Virtual Machine. \* Provide the User with a way to enter the Host Group(s) for the Virtual Machine. \* Provide

the User with a way to enter the Host Role(s) for the Virtual Machine. \* Provide the User with a way

### VKernel Capacity Modeler Crack + License Key [32|64bit]

----- VKernel Capacity Modeler is an application designed to help you accurately predict performance changes in your existing virtualized environment by assessing the potential impact of capacity changes to your environment. The tool can measure and compare performance of a specific server's hardware configuration versus performance of the same server under other server configurations. This application includes a library of server specifications that have been verified to be accurate for IBM, Dell and HP servers. These specifications are accurate for the servers that we have tested. The library also includes specifications for server models that we have not tested. Capacity Modeler is an easy to use application and includes two modes of operation: - "Forecasting Mode" - "Acquiring Mode" In Forecasting mode, Capacity Modeler requires input of a VMware ESX Server or vCenter Server object such as a host, ESX Cluster or vCenter Inventory to import into the application. In Acquiring mode, Capacity Modeler allows the importing of an existing VMware environment to determine potential performance changes to the existing environment. This tool can be used to validate the performance of your existing VMware environment against potential changes to that environment. Some of the key features of VKernel Capacity Modeler include: \* Server Performance Modeling \* Predictive Scenarios \* CSV Output \* Microsoft Excel Output \* Dashboards \* Graphical user interface for measuring and estimating performance \* Integrates with VMware vCenter Server and ESX Server objects \* Tested with all ESX Server versions from 3.5 to 4.1 Capacity Modeler can run in a VMware ESX Server or vCenter Server environment. What's New in This Version: ----- Version 5.6 Release 5.7 - 'My Servers' added to 'My Tools' under the 'My Library' tab to show a list of servers available under My Tools - 'New Server' now works without first importing the server - 'Forecast' and 'Acquire' tabs now have 'Basic' and 'Advanced' graphs available (if you don't have the servers installed). - Fixed issue where users couldn't run Capacity Modeler from the Help menu. What's New in This Version: -----\* 'My Servers' added to 'My Tools' under the 'My Library' tab to show a list of servers available under My Tools - 'New Server' now works without first importing the server - 'Forecast' and 'Acquire' tabs

https://techplanet.today/post/nusphere-phped-15-0-crack-79-link

https://techplanet.today/post/quake-ii-crack-english-top

https://jemi.so/zenpoint-digital-center-keygen-13-top

https://joyme.io/tiacongcoine

https://reallygoodemails.com/beltiowprodmo

https://joyme.io/imimvrone

 $\underline{https://techplanet.today/post/school-management-software-free-download-full-version-with-crackl-work}\\$ 

#### What's New In?

VKernel Capacity Modeler is a diagnostic application for VMware administrators that lets you quickly and easily assess the performance impact of capacity changes to your existing virtualized

environment. Use it to make changes with confidence. With support for both VMware vSphere and ESXi, VKernel Capacity Modeler provides users with the accurate specifications for 428 common server models. Then you import your existing VMware environment and customize it to include the properties for your chosen server models. Once your environment is configured, you can apply changes and use VKernel Capacity Modeler to monitor the impact on performance. Comes with support for multiple databases, VMware vSphere and ESXi 5.0 and later, and Windows Server 2008 R2. System Requirements: Windows (any edition) Microsoft Visual Studio 2008 or higher VMware vSphere 4.0 (not compatible with vSphere 4.1) ESXi 4.0 (not compatible with ESXi 5.0) SQL Server 2008 Standard or higher SQL Server Express edition or higher Microsoft Visual Studio.NET 2008 SP1 MaxConvert Server For VMware Vmware ESX Host Using MaxConvert VMscan Service by Derrfrom Jan 11, 2013 You can use MaxConvert VMware conversion service to convert VMware vSphere Virtual machine(s) into VMware ESX or vice versa. Both VMware and ESX can be converted easily with VMware Conversion Service. You can use VMware conversion service to convert VMware vSphere to ESX or ESX to VMware vSphere in all VMware supported ESX hosts. MaxConvert Conversion Service is an awesome service that will allow you to easily convert VMware VMs. Here are some of the uses of VMware Conversion Service Easy to use MaxConvert server Easily convert any VMware VMs to ESX VMware VMs to VMware vSphere ESX to VMware VMs ESX to VMware VMs vmware vSphere to ESX vSphere to ESX Convert VMware VMs in ESX Convert VMware VMs in ESX Can convert VMware VMs to VMware VMs Can convert VMware VMs to VMware VMs Is not supported by VMwareDongjiang Xincun station Dongjiang Xincun () is a station of Line 1 of the Hangzhou Metro in Hangzhou, China. The station is located within the Longxing District of Hangzhou and is linked to the Hangzhou metro Line 1, and one of the Metro's five tram lines (Tram 5). It opened in September 2012. References Category: Railway stations in Zhejiang Category:Railway stations opened in 2012 Category:2012 establishments in China Category: Hangzhou Metro stations [Detection of circulating tumor DNA in early breast cancer]. Circulating tumor DNA (ctDNA

### **System Requirements For VKernel Capacity Modeler:**

- Windows 7/8/8.1/10 - Intel Core 2 Duo 2GHz or better, AMD Athlon X2 2GHz or better - 1 GB of RAM - 500 MB of hard disk space - 709MB of space for the install game - 1280x1024 display resolution - DirectX 9 compatible video card and audio device - Optional: DirectX 11 compatible video card and audio device - In-game audio headset - Keyboard and mouse - Internet connection for installing Steam

https://countrylifecountrywife.com/lujosoft-comicreader-crack-free/

http://www.reiten-scheickgut.at/text-it-bo-license-key-download-2022-new/

https://bjeecc.school/2022/12/sysprep-driver-scanner-crack-free-license-key-download-win-mac-updated-2022/

https://www.boomertechguy.com/2022/12/12/wallperizer-4797-download-pc-windows/

https://ldssystems.com/wp-content/uploads/madphi.pdf

 $\frac{https://dailyconsumerlife.com/wp-content/uploads/2022/12/Prime-Number-Counter-Crack-2022.pdf}{https://www.giggleserp.com/wp-content/uploads/2022/12/LetterMonster\_Crack\_Registration\_Code\_L$ 

atest 2022.pdf

http://agrit.net/2022/12/iview-crack-with-registration-code-download-x64-latest-2022/

 $https://treelovellc.com/wp-content/uploads/2022/12/Dinos-For-Little-Kids-Crack-License-Code-Keyge \\ n-Download-For-PC.pdf$ 

https://pieseutilajeagricole.com/wp-content/uploads/2022/12/valinar.pdf